# **Modalités de dépôt des fichiers « réels » par les plateformes numériques auprès de la DGFiP (article 242 bis du code général des impôts)**

## Les modalités de dépôt d'un fichier via l'espace professionnel du site « impots.gouv.fr »

Toute personne qui souhaite déposer un fichier pour le compte d'une plateforme soumise aux dispositions de l'article 242 bis du CGI, doit tout d'abord détenir un espace professionnel du site « impots.gouv.fr », au sein duquel elle pourra le faire via un service en ligne dédié.

Pour disposer de ce service « Déclarer Économie collaborative », l'usager devra toutefois être habilité à au moins un service en ligne pour le compte de la plateforme déclarante (par voie d'adhésion, de substitution, ou de délégation).

Les modalités de création d'un espace professionnel, d'adhésion, de substitution, et de délégation aux services en ligne sont consultables sur le site « [impots.gouv.fr](https://www.impots.gouv.fr/portail/fiches-focus-sur-les-teleprocedures) ».

Le dépôt d'un fichier n'est possible (après clic sur le lien pré-cité) que si la plateforme déclarante est identifiée par un SIREN. De ce fait, si une plateforme déclarante ne dispose pas d'un numéro de SIREN, elle devra s'immatriculer afin de l'obtenir (cas des plateformes étrangères notamment).

Dans le cas où la plateforme déclarante n'aurait, en France, pas d'autres obligations que des obligations fiscales, l'immatriculation de celle-ci doit se faire auprès du service compétent de la DGFiP. Les modalités d'immatriculation des plateformes étrangères sont précisées sur le site « [impots.gouv.fr](https://www.impots.gouv.fr/portail/plateforme-collaborative-je-suis-une-entreprise-etrangere) ».

### Principes d'accès à l'espace professionnel

Les personnes détentrices d'un espace professionnel, au sein duquel elles sont habilitées (par voie d'adhésion, de substitution, ou de délégation) à au moins un service en ligne pour le compte de plateformes (disposant d'un SIREN), réalisent successivement les étapes suivantes :

• la connexion à l'espace professionnel, sur le site « impots.gouv.fr », rubrique Votre espace professionnel / [Connexion à mon espace professionnel](https://cfspro.impots.gouv.fr/LoginAccess?op=c&url=aHR0cHM6Ly9jZnNwcm8uaW1wb3RzLmdvdXYuZnIvbWlyZS9hY2N1ZWlsLmRv) ;

• l'accès à l'espace de dépôt, rubrique Mes services / Déclarer / Économie collaborative.

Point d'attention : le SIREN de la plateforme, pour lequel l'usager détenteur de l'espace professionnel est habilité à au moins un service, devra impérativement être identique au SIREN de la plateforme renseigné dans la déclaration à la rubrique ENT003.

### Rappel des pré-requis techniques au dépôt de fichiers

• les modalités de chiffrement sont décrites au § 2.2 du cahier technique publié sur le site « [impots.gouv.fr](https://www.impots.gouv.fr/portail/economie-collaborative-et-plateformes-numeriques) » (dans le cadre « Documentation utile »). Le fichier doit être obligatoirement compressé au format GZIP avant d'effectuer le chiffrement de celui-ci.

• le déposant doit chiffrer le fichier à l'aide d'une clé publique, avant le dépôt. Une clé publique de chiffrement est créée spécifiquement pour l'environnement de production.

Un « guide de chiffrement » ainsi que la « clé publique de chiffrement pour les fichiers de production » sont disponibles dans l'espace « Économie collaborative et plateformes numériques » du site « [impots.gouv.fr](https://www.impots.gouv.fr/portail/economie-collaborative-et-plateformes-numeriques) » (dans le cadre « Documentation utile »).

• le schéma XSD de collecte également publié dans l'espace « Économie collaborative et plateformes numériques » du site « [impots.gouv.fr](https://www.impots.gouv.fr/portail/economie-collaborative-et-plateformes-numeriques) » (dans le cadre « Documentation utile »).

# L'assistance technique auprès des plateformes

Les plateformes disposent de l'ensemble de l'information disponible sur le site « impots.gouv.fr », rubrique [Partenaire/Économie collaborative et plateformes numériques](https://www.impots.gouv.fr/portail/economie-collaborative-et-plateformes-numeriques). Sont notamment disponibles les BOFiP, le cahier technique, le schéma XSD de collecte, le guide de chiffrement, des exemples de fichiers valides et la clé publique de chiffrement pour les fichiers de production.

Le cas échéant, l'administration peut être saisie :

- soit à l'adresse électronique suivante : [collecte-ecocollab@dgfip.finances.gouv.fr](mailto:collecte-ecocollab@dgfip.finances.gouv.fr), pour toute question relative aux informations générales à faire figurer dans le fichier à déposer ;

- soit via l'assistance TOSCANE, pour toute question tenant au format du fichier, à sa transmission à la DGFiP, aux avis de rejet et comptes-rendus métiers (notamment les problèmes de téléchargement de ces avis de rejet et comptes-rendus métiers ainsi que toutes questions relatives aux informations qui y sont contenues). La saisine de ce service d'assistance peut se faire :

- par téléphone au 0809 400 210 du lundi au vendredi de 8h à 19h30 ;

- par formulaire électronique depuis le site <https://www.impots.gouv.fr/portail/contacts>(cliquez sur 1/ *Vous êtes un professionnel* ; 2/ *Votre demande concerne une assistance aux téléprocédures* ; 3/ *Au sujet de : Par formuel pour une procédure de déclaration en ligne des données* ; 4/ *Accéder au formuel*).

#### BESOIN DE PLUS D'INFORMATIONS, DE NOUS CONTACTER ?

Cette page permet de rechercher les coordonnées d'un service en répondant à un questionnaire dynamique. Dans certains cas il vous sera nécessaire de préciser le<br>département à l'aide d'une liste déroulante ou de saisir une

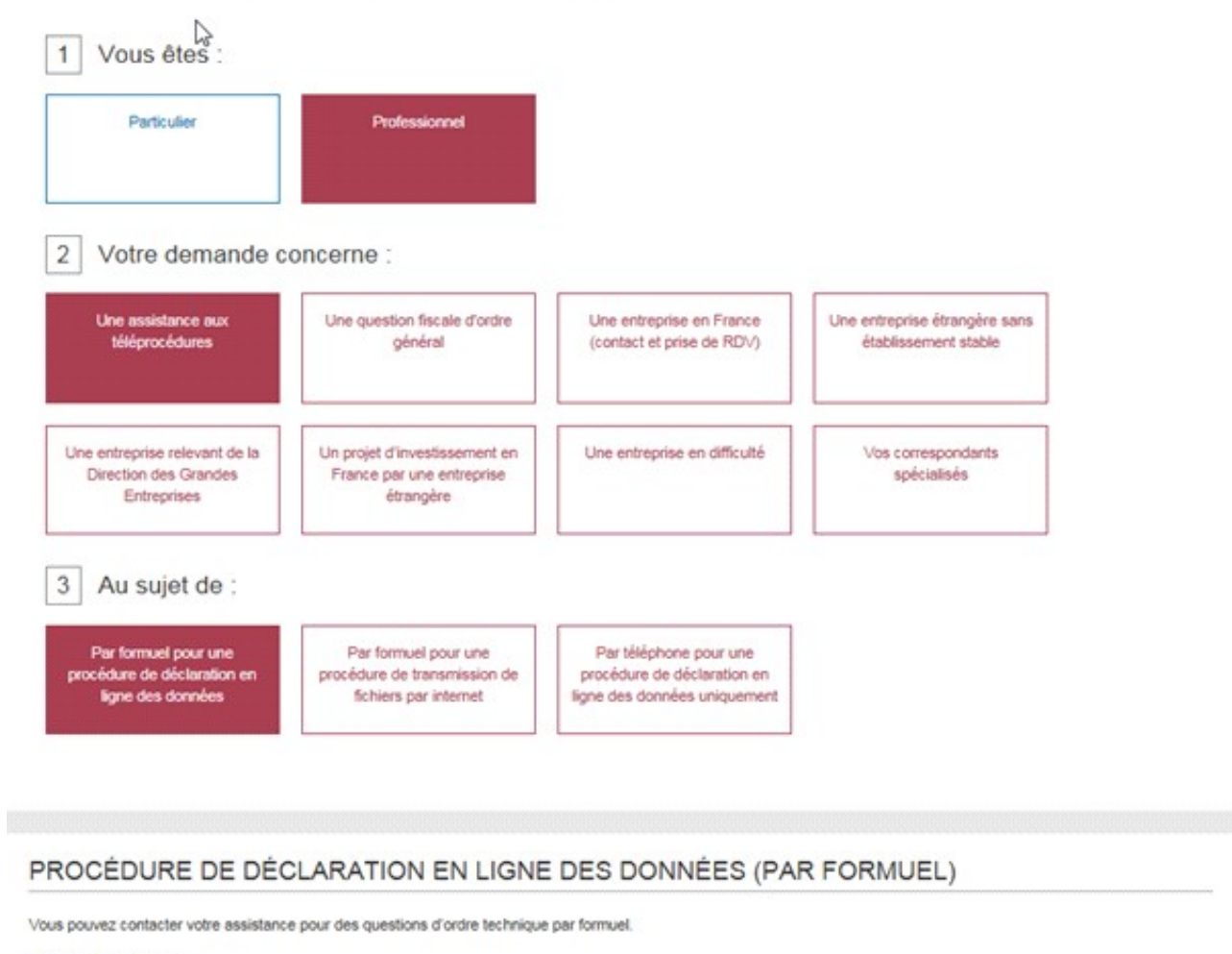

> Accéder au formuel